Selbsteinschreibung für Kursteilnehmende

1. Schritt: Im ,Burger'-Menü (links oben) "Teilnehmer/innen" auswählen

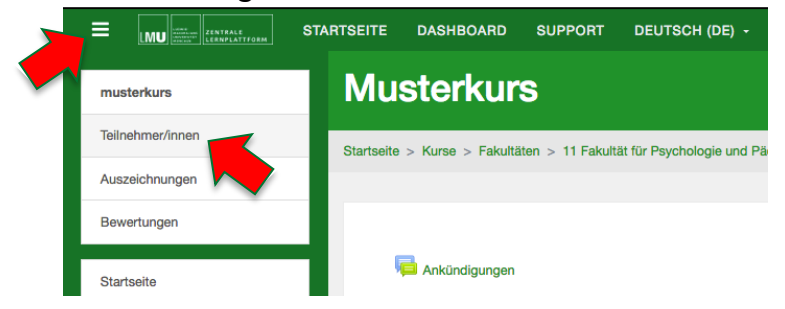

2. Schritt: Über das Zahnrad-Ikon (rechts oben) "Selbsteinschreibung" **auswählen**

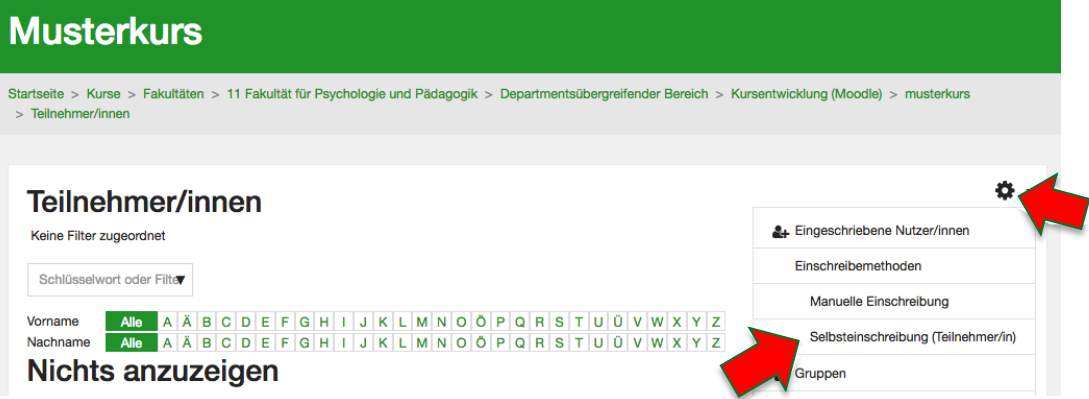

**3. Schritt: Einschreibeschlüssel festlegen**

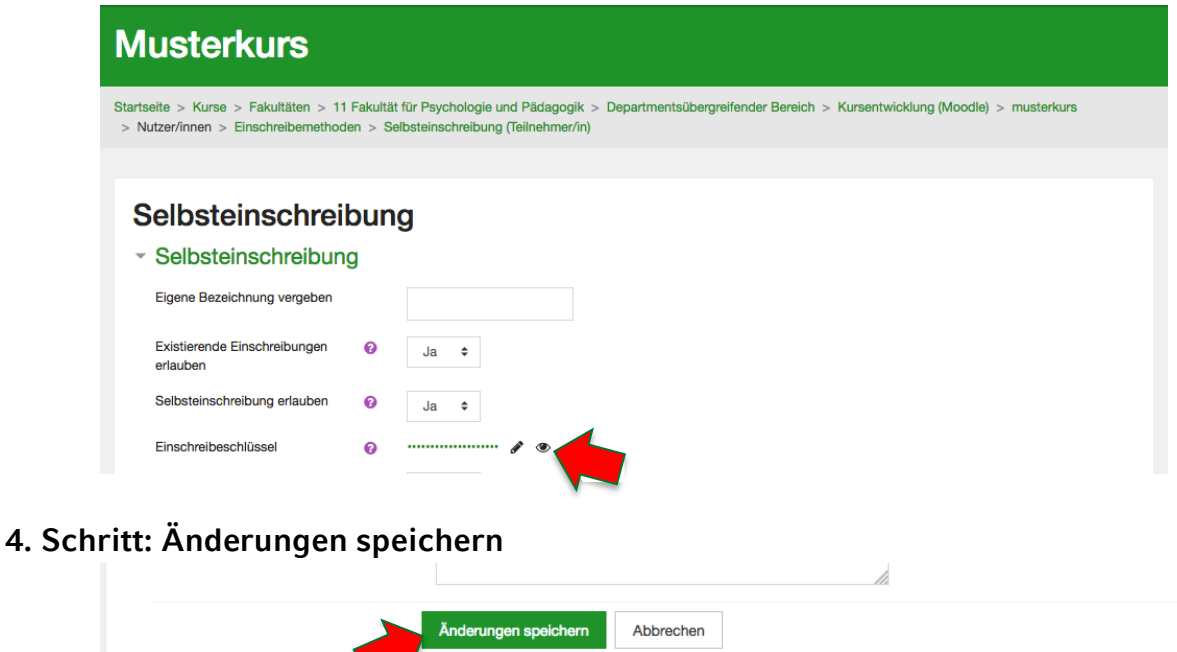

**5. Schritt: Nennen oder Schicken Sie Ihren Kursteilnehmenden den Link zu Ihrem Kurs und den Einschreibeschlüssel**